# **Packet Tracer - Investigating Directly Connected Routes**

## **Topology**

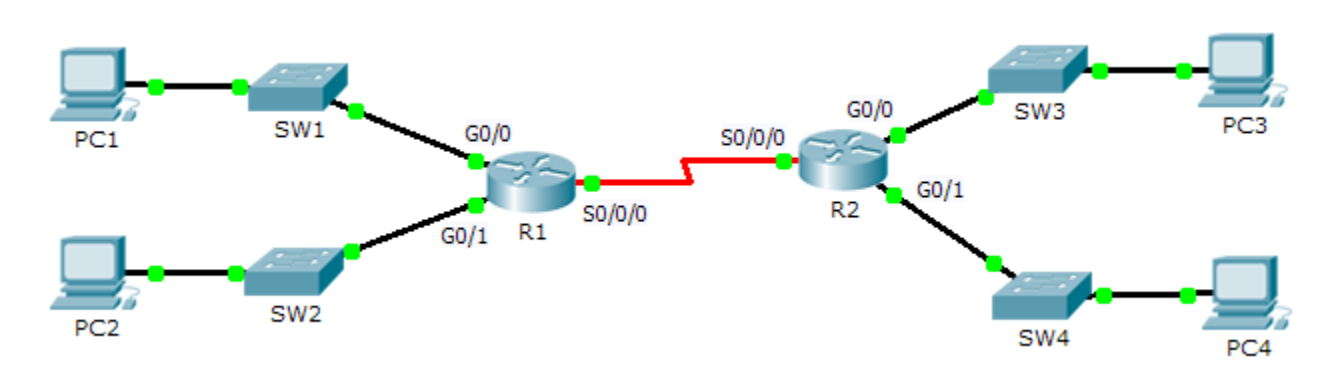

## **Objectives**

**Part 1: Investigate IPv4 Directly Connected Routes**

#### **Part 2: Investigate IPv6 Directly Connected Routes**

### **Background**

The network in the activity is already configured. You will log in to the routers and use **show** commands to discover and answer the questions below about the directly connected routes.

**Note**: The user EXEC password is **cisco** and the privileged exec password is **class.**

# **Part 1: Investigate IPv4 Directly Connected Routes**

#### **Step 1: Use show commands to gather information about the IPv4 directly connected networks.**

Enter the following command on **R1**:

R1> **show ip route ?**

- a. What option would be most beneficial in determining the networks assigned to the interfaces of the router?
- b. Which networks are directly connected on **R1**? Hint: Use the option determined above.
- c. Which IP addresses are assigned to the LAN interfaces on **R1**?
- d. Which networks are directly connected on **R2**?
- e. Which IP addresses are assigned to the LAN interfaces on **R2**?

#### **Step 2: Verify PC addressing and test connectivity.**

- a. Open a command prompt on **PC1**. Issue the command to display the IP settings. Based on the output, would you expect **PC1** to be able to communicate with all interfaces on the router? Provide a short answer describing your expectations.
- b. Open a command prompt on **PC2**. Issue the command to display the IP settings. Based on the output, would you expect **PC2** to be able to communicate with **PC1**? Verify your expectations.
- c. Determine the IP addresses of **PC3** and **PC4**. Record the results and determine if **PC3** and **PC4** are able to communicate.
- d. Test connectivity from **PC1** to **PC3**. Was the test successful?
- e. **Bonus**: Looking at the outputs of the routing tables on **R1** and **R2**, what might indicate a reason for the success or failure of communication between **PC1** and **PC3**?

## **Part 2: Investigate IPv6 Directly Connected Routes**

#### **Step 1: Use show commands to gather information about the IPv6 directly connected networks.**

a. Which IPv6 networks are available on **R1**?

b. Which IPv6 unicast addresses are assigned to the LAN interfaces on **R1**?

c. Which IPv6 networks are available on R2?

d. Which IPv6 addresses are assigned to the LAN interfaces on **R2**?

#### **Step 2: Verify PC settings and connectivity.**

- a. Open a command prompt on **PC1**. Issue the command to display the IPv6 settings. Based on the output, would you expect **PC1** to be able to communicate with all interfaces on the router? Provide a short answer describing your expectations
- b. Open a command prompt on **PC2**. Issue the command to display the IPv6 settings. Based on the output, would you expect **PC2** to be able to communicate with **PC1**? Verify your expectations.
- c. Determine the IPv6 addresses of **PC3** and **PC4**. Record the results and determine if **PC3** and **PC4** are able to communicate.
- d. Test connectivity from **PC1** to **PC3**. Was the test successful?
- e. **Bonus**: What might indicate a reason for the success or failure of communication between **PC1** and **PC3** after looking at the outputs of the IPv6 routing tables on **R1** and **R2**?

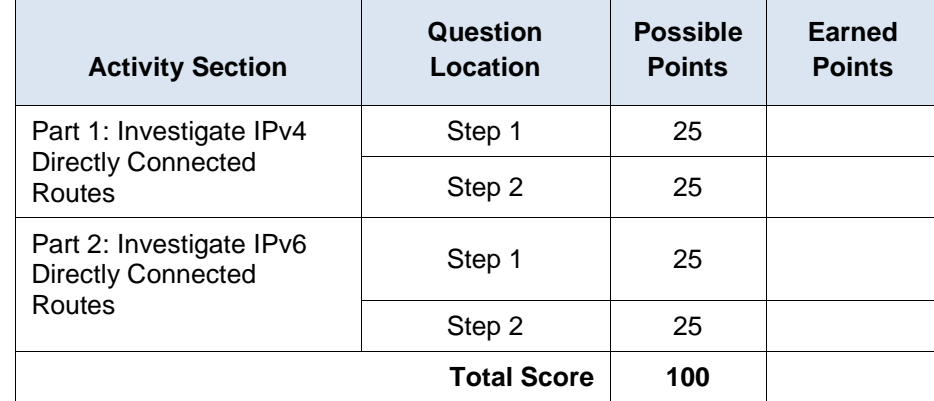

#### **Suggested Scoring Rubric**